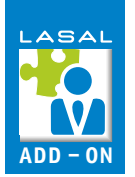

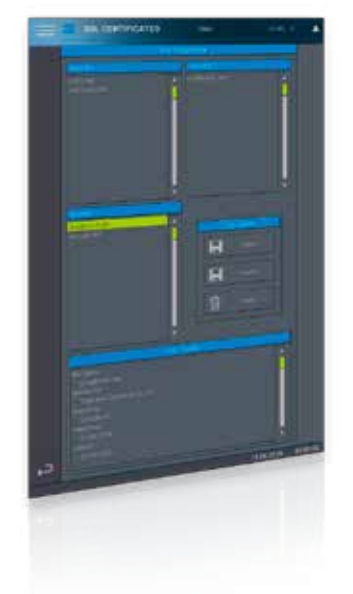

## **SSLCertificate**

Das Add-On SSLCertificate ermöglicht es, SSL-Zertifikate über die Visualisierung zu verwalten. Die Zertifikate werden in drei Ordner unterteilt:

- Rejected Abgelehnte/unbekannte Zertifikate
- Revoked Dauerhaft abgelehnte Zertifikate
- Trusted Als vertrauenswürdig eingestufte Zertifikate

Über das Add-On können die Zertifikate vom Anwender eigesehen und als vertrauenswürdig bewertet oder abgelehnt werden. Dieses Add-On beinhaltet die Programmelemente für das LASAL CLASS-Projekt sowie die LASAL SCREEN-Projekte für mehrere Auflösungen.

## **FEATURES**

- Anzeigen der Zertifikate aus den SSL-Ordnern
- Anzeigen der Zertifikatsinhalte
- "Trusting" von Zertifikaten
- Verschieben von Zertifikaten in andere SSL-Ordner
- Löschen von Zertifikaten

## **SOFTWAREVERSIONEN**

Entwicklungsumgebung LASAL CLASS 2, LASAL SCREEN, LASAL Machine Manager Betriebssystem **RTOS**, Salamander

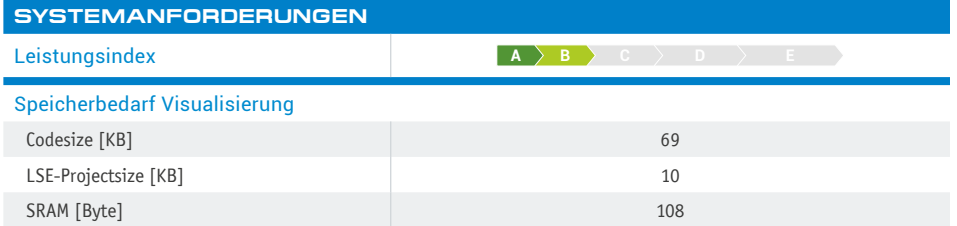

## **VERFÜGBARE AUFLÖSUNGEN [px]**

800x480, 800x600, 800x1280, 1024x768, 1280x800, 1366x768

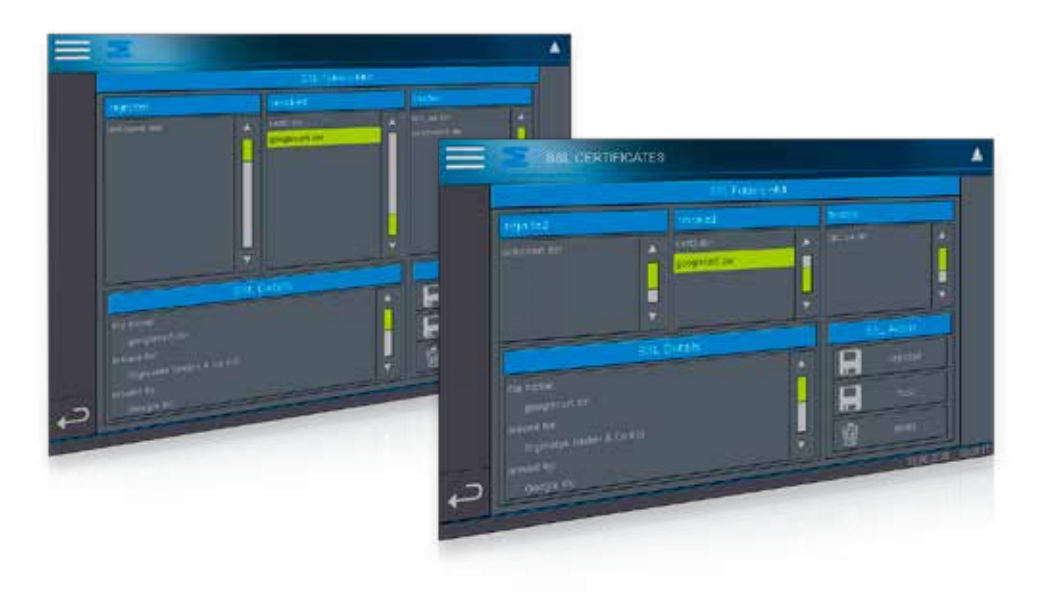